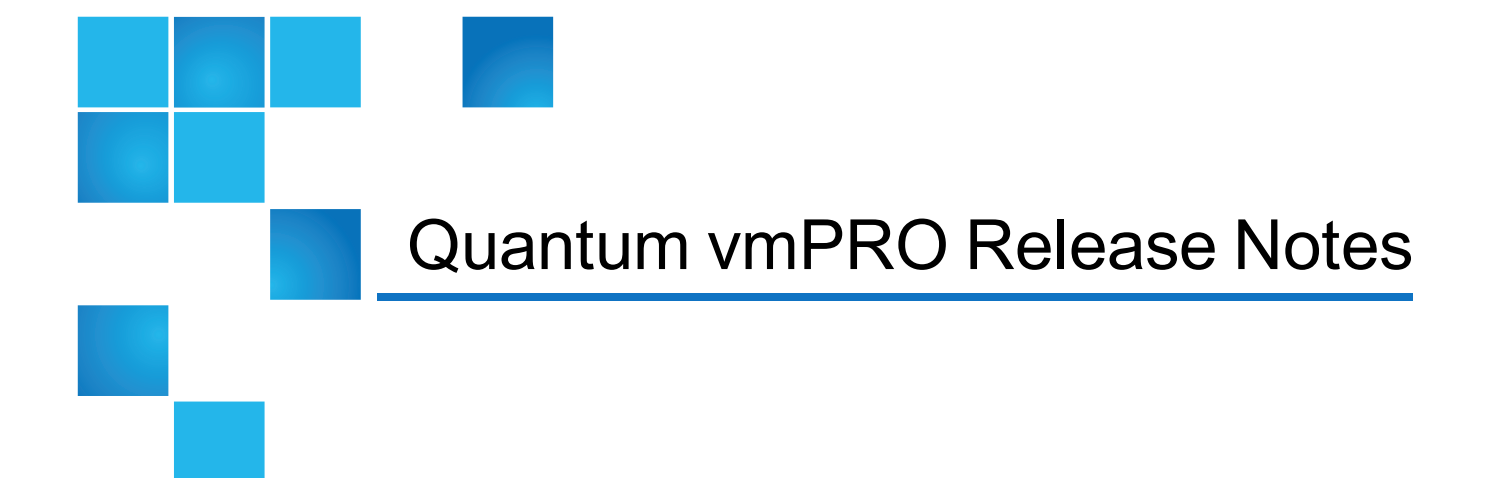

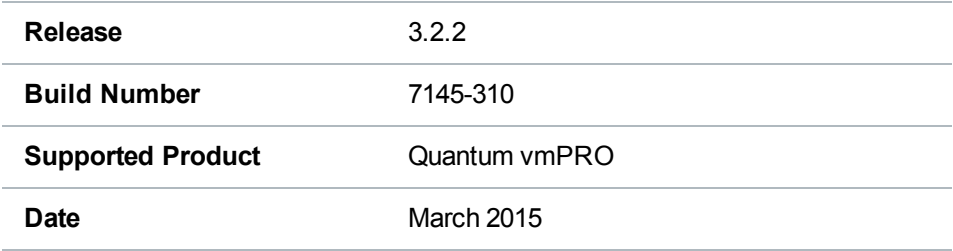

# **Contents**

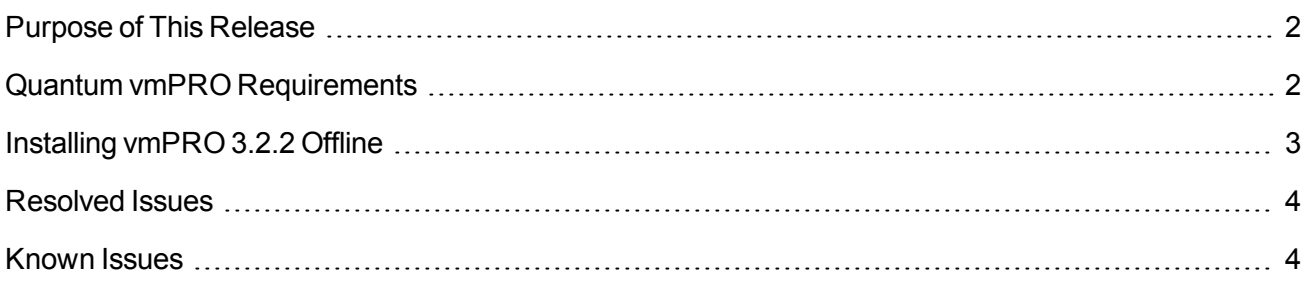

© 2015 Quantum Corporation. All rights reserved. Quantum, the Quantum logo, DLT, DLTtape, the DLTtape logo, SuperLoader, Scalar, DXi, StorageCare, StorNext, GoProtect, and Vision are registered trademarks of Quantum Corporation and its affiliates in the United States and/or other countries. All other trademarks are the property of their respective owners. Quantum specifications are subject to change.

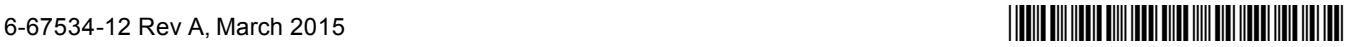

## <span id="page-1-0"></span>Purpose of This Release

vmPRO 3.2.2 is a maintenance release that provides an important fix for a SmartRead issue in which virtual raw device map (vRDM) disks are not being properly backed up without an existing virtual machine (VM) snapshot. For more information, see [Resolved](#page-3-0) Issues.

# <span id="page-1-1"></span>Quantum vmPRO Requirements

Before installing your vmPRO appliance, make sure that your environment meets or exceeds the following system requirements.

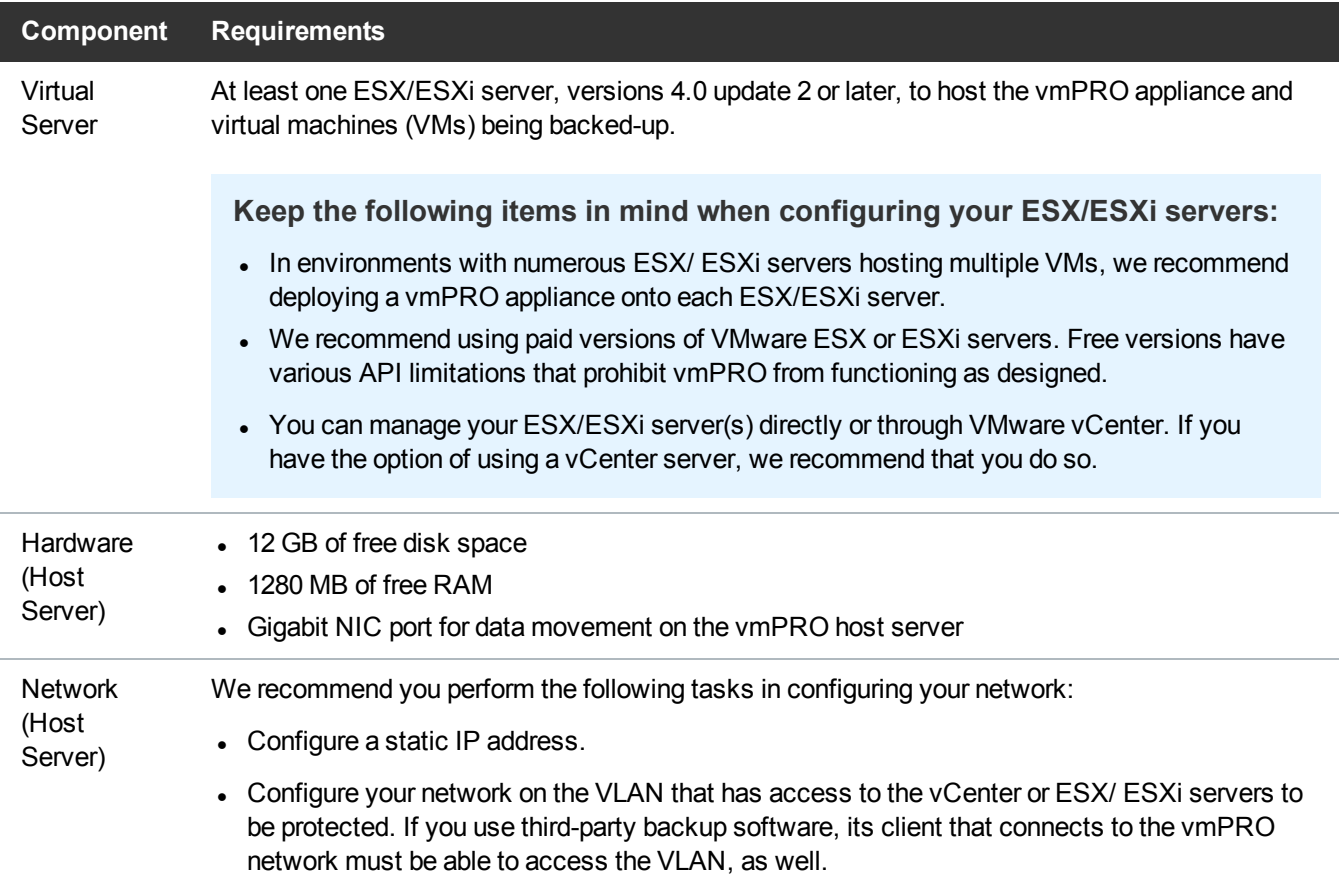

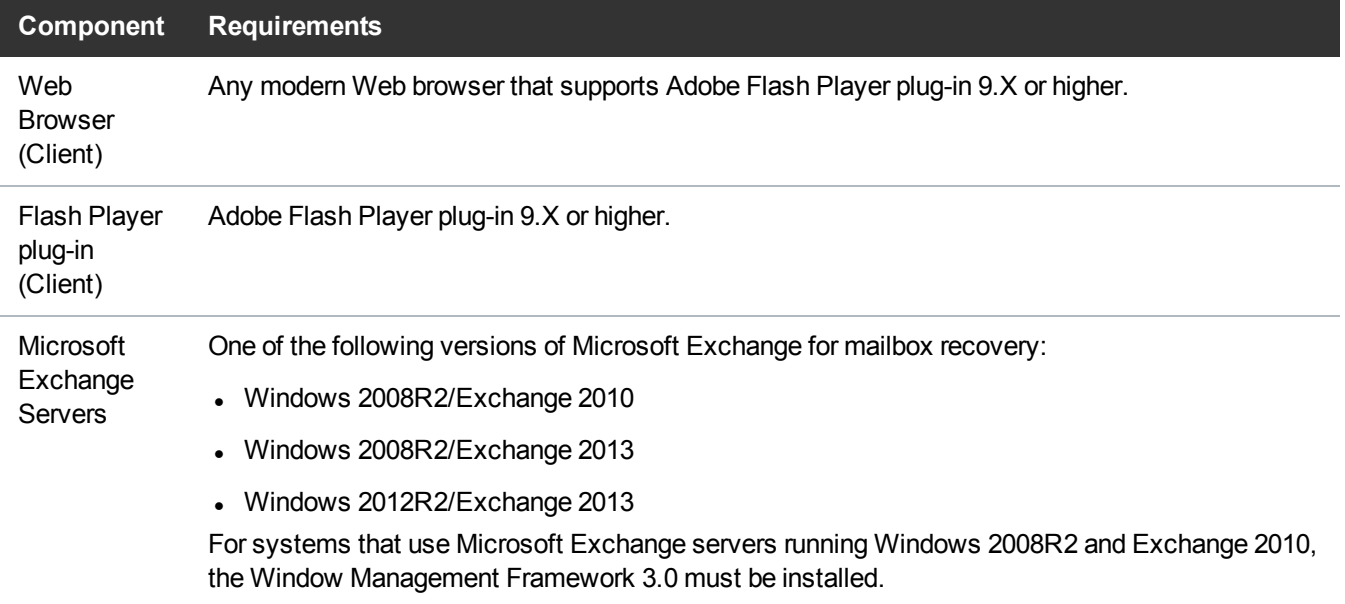

# <span id="page-2-0"></span>Installing vmPRO 3.2.2 Offline

If your vmPRO appliance does not have Internet access, you can install vmPRO 3.2.2 offline.

#### **Requirements**

Before performing an offline upgrade, make sure of the following:

**Read and Write Access**

The system to which you download the upgrade RPM has read and write access to **\\<vmprohost>\quantum-upgrade**.

**Note:** At this time, you must use CIFS shares for exporting **\quantum-upgrade**.

#### **RPMs**

Download the upgrade RPM using the following link:

[https://mosaic.quantum.com/downloads/pancetera-unite-3-7145.x86\\_64.rpm](https://mosaic.quantum.com/downloads/pancetera-unite-3-7145.x86_64.rpm)

#### Install vmPRO 3.2.2 software updates offline

- 1. Download the upgrade RPM, and place it in the vmPRO appliance's **\quantum-upgrade** folder.
- 2. Access the vmPRO appliance's VMware vSphere client console.
- 3. At the command line, enter **system upgrade local**.
- 4. Confirm the upgrade, which starts automatically after confirmation.
- 5. Start a new instance of the vmPRO appliance's GUI to see the updates.

## <span id="page-3-0"></span>Resolved Issues

The following table lists the resolved issue for the Quantum vmPRO 3.2.2 release.

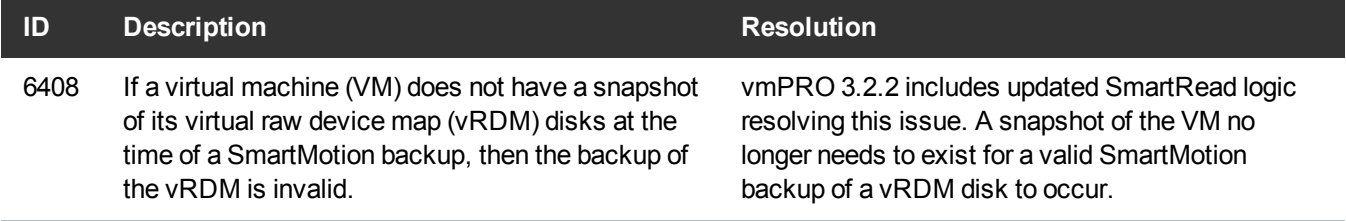

## <span id="page-3-1"></span>Known Issues

This topic presents known issues within the following vmPRO categories.

#### **SmartMotion**

The following table lists known issues for the SmartMotion™ feature within vmPRO version 3.2.2.

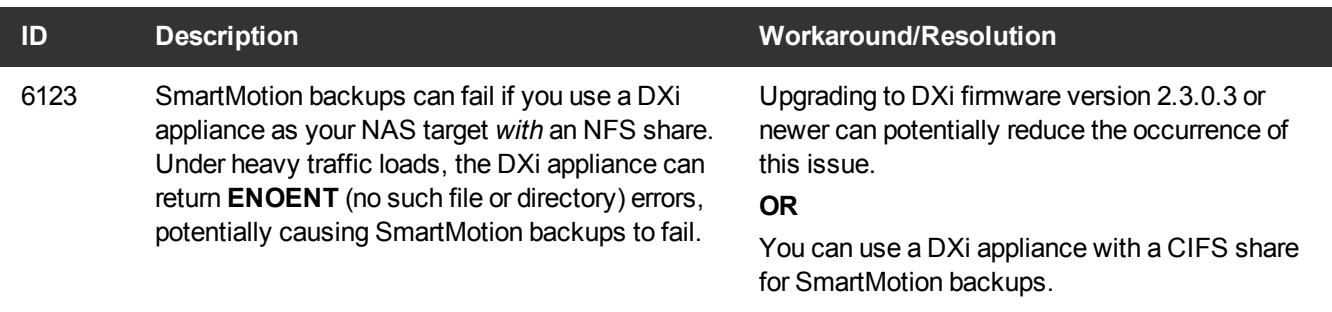

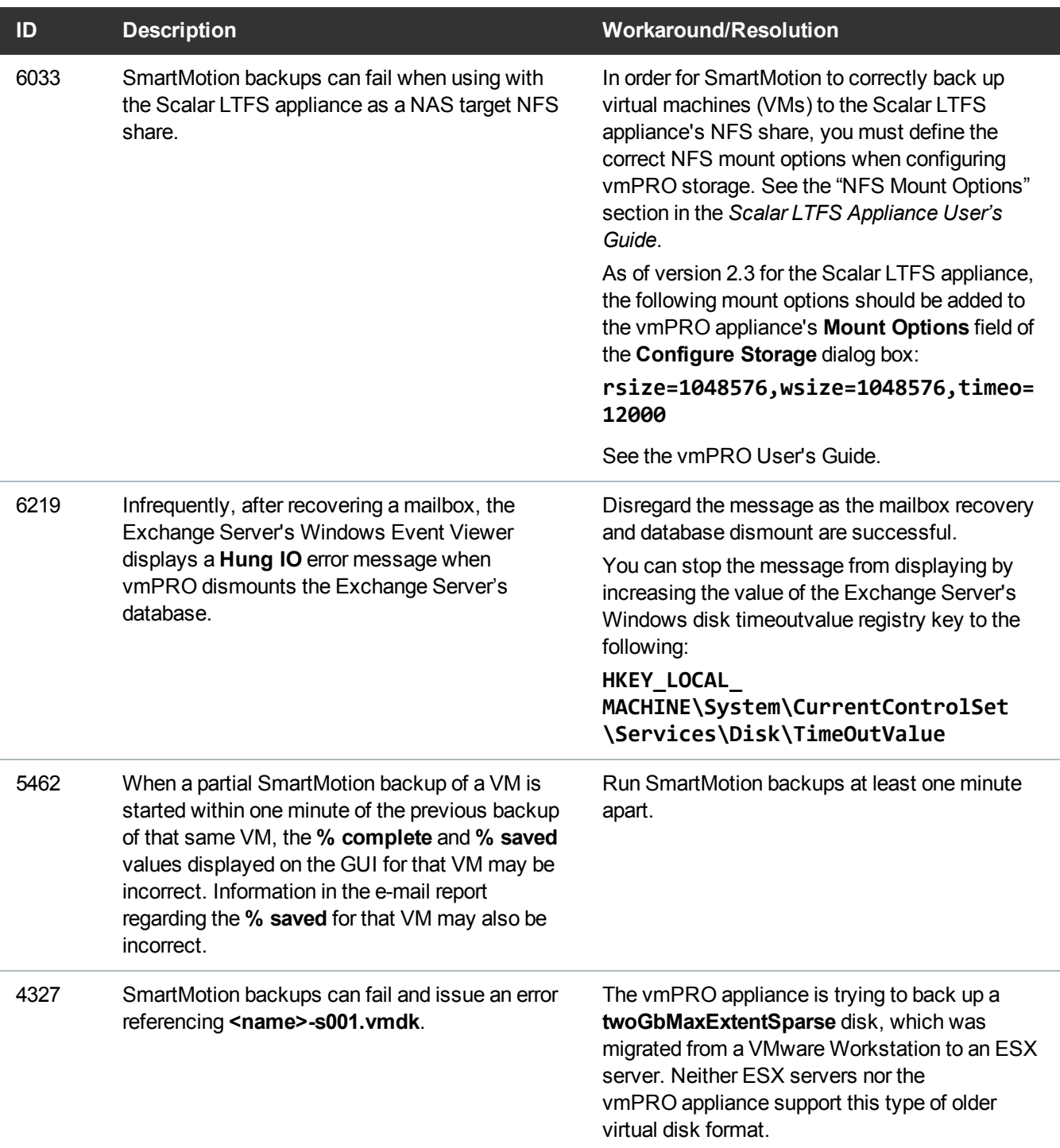

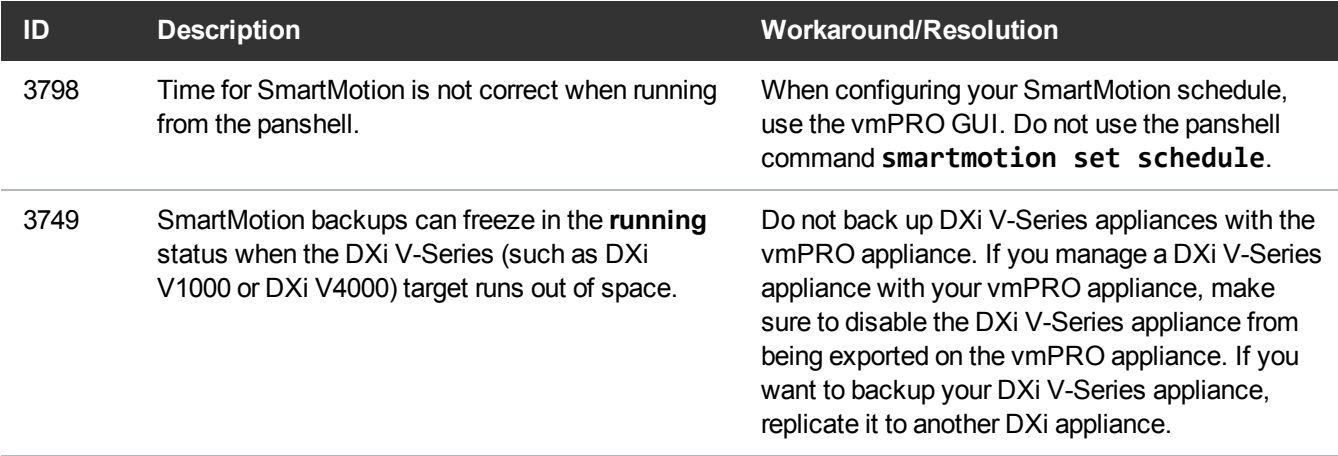

## VM Configurations

The following table lists known issues for VM configurations within vmPRO version 3.2.2.

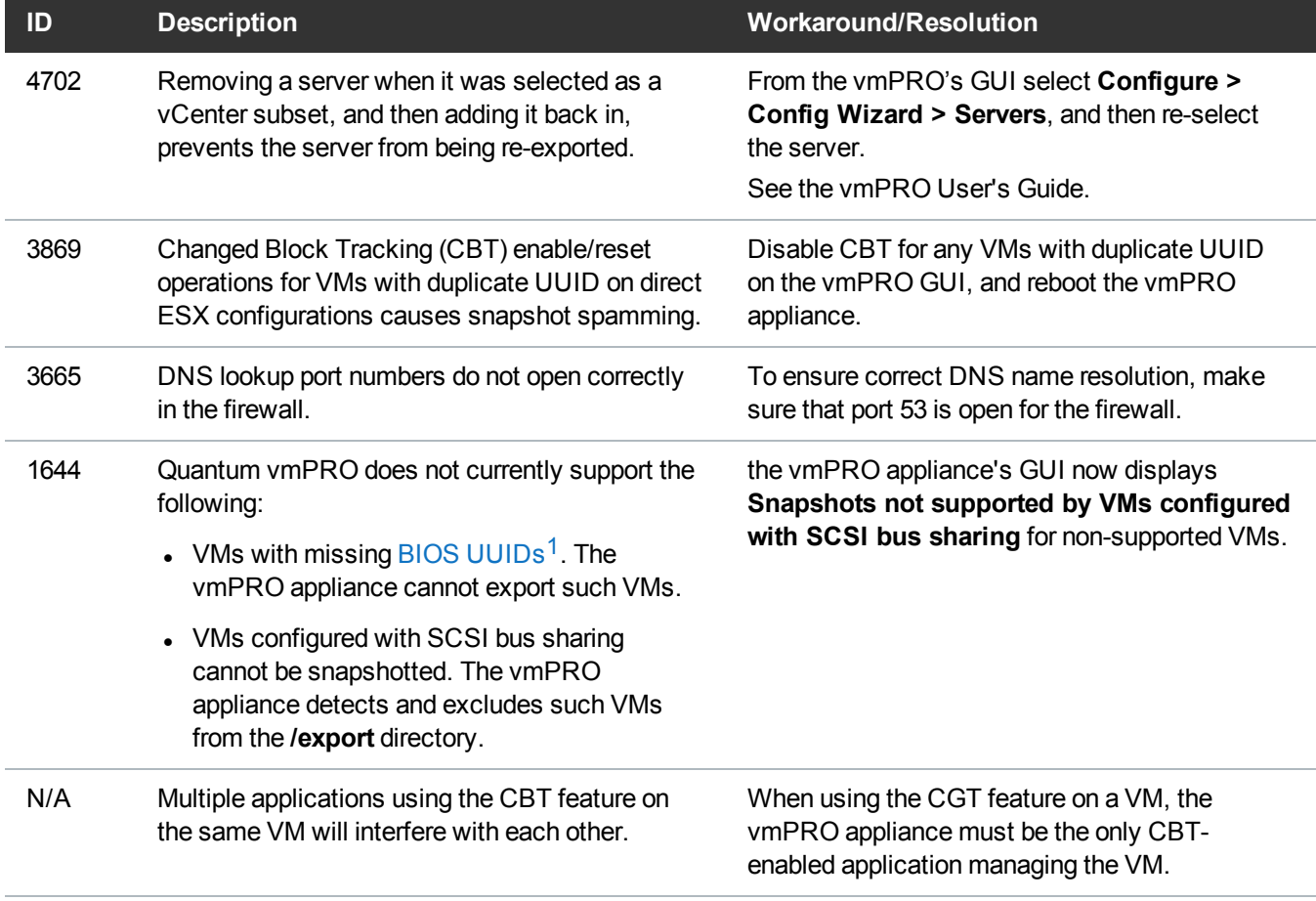

<sup>1</sup>For example, if the datastore hosting the VM goes down.

## vCenter Plugin

The following table lists known issues for the vCenter plugin for vmPRO version 3.2.2.

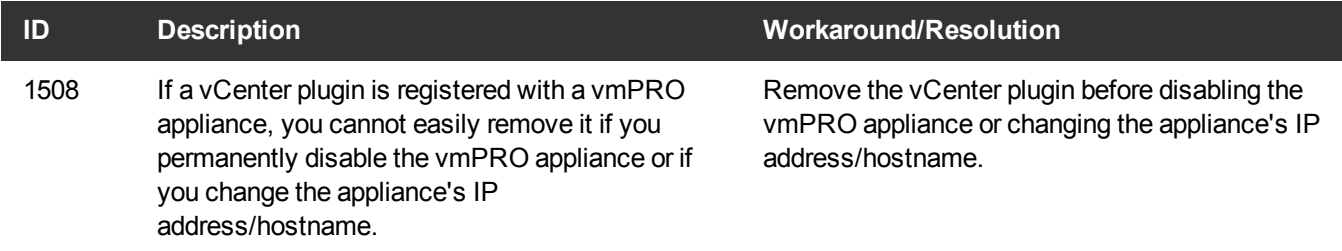

## Special Characters

There are multibyte and wide character limitations for various VMware objects and strings, such as VM names, datacenter names, datastore names, folder names, usernames, and passwords.

The following table lists the known issues in using special characters for vmPRO 3.2.2.

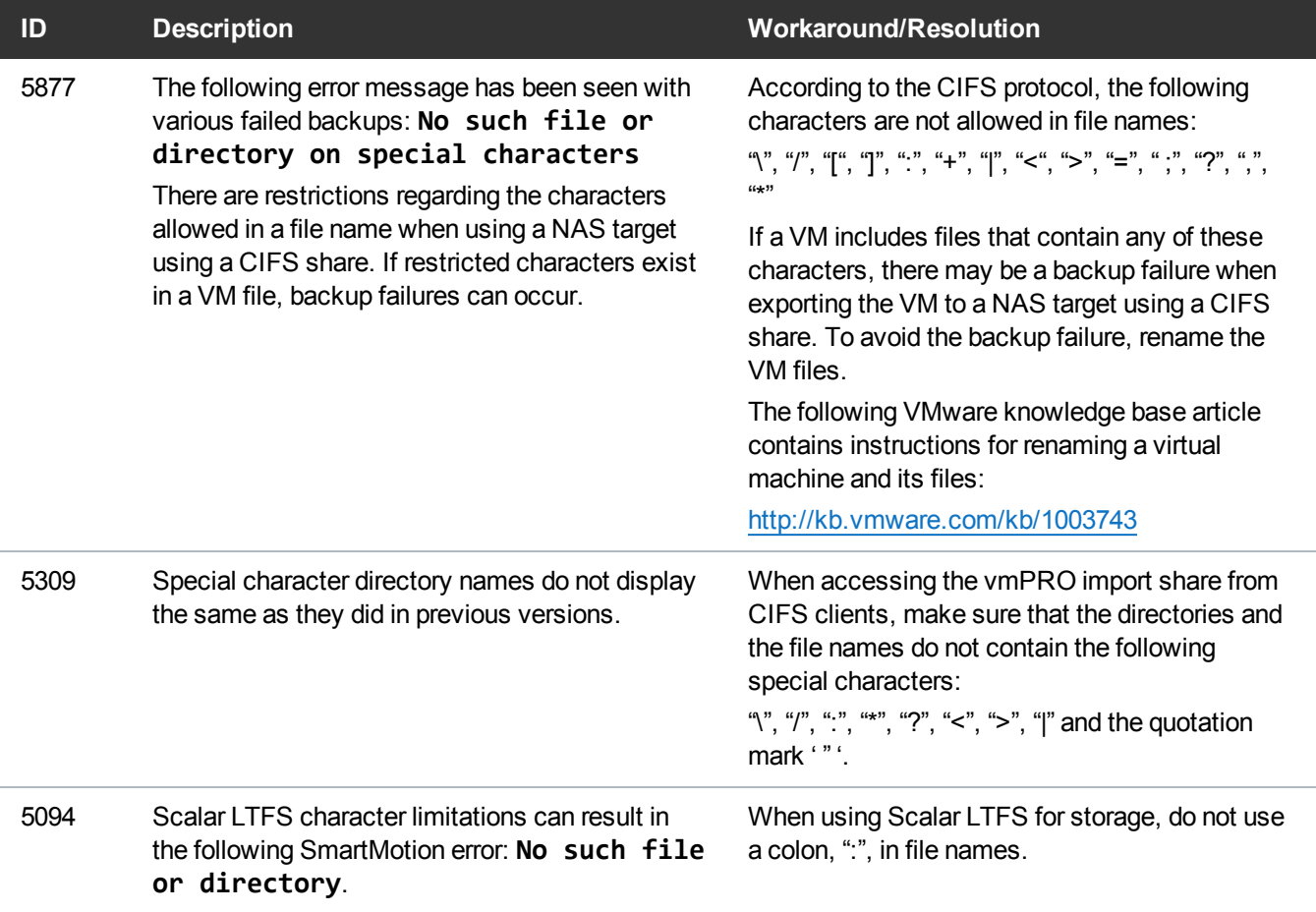

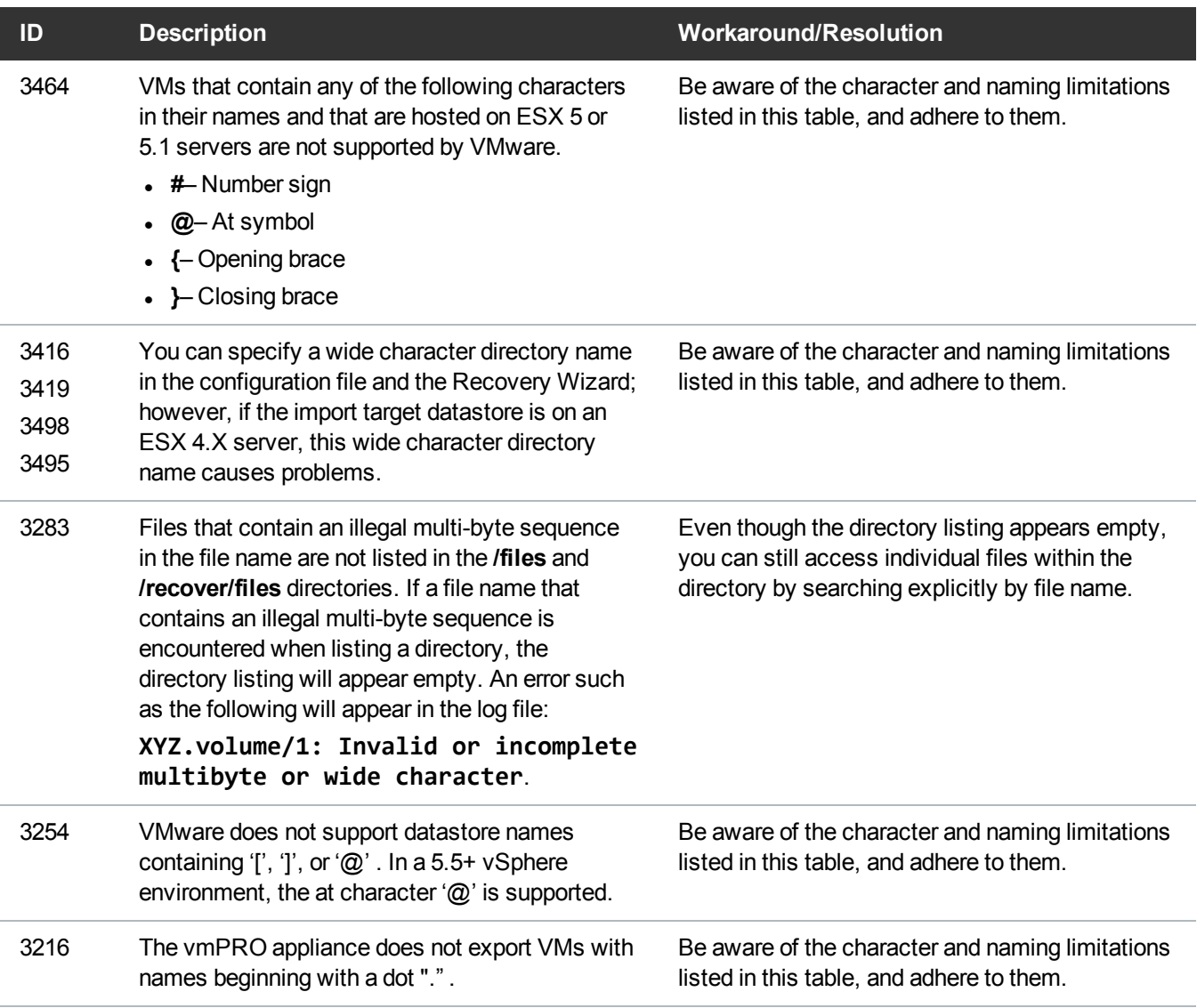

## Miscellaneous

The following table lists miscellaneous known issues for vmPRO 3.2.2.

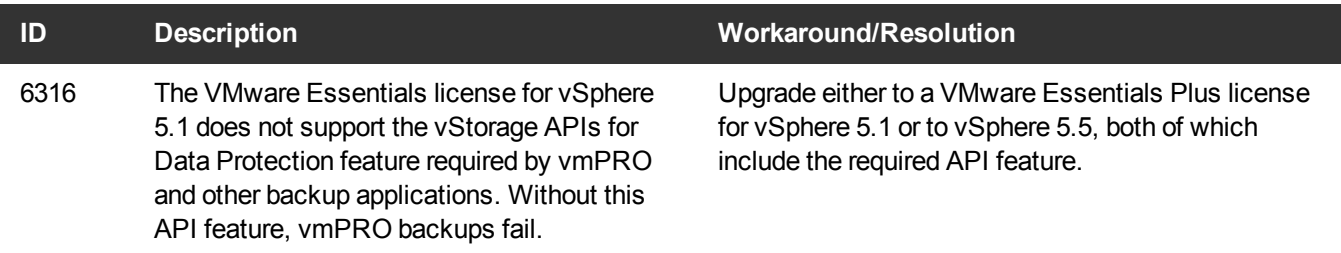

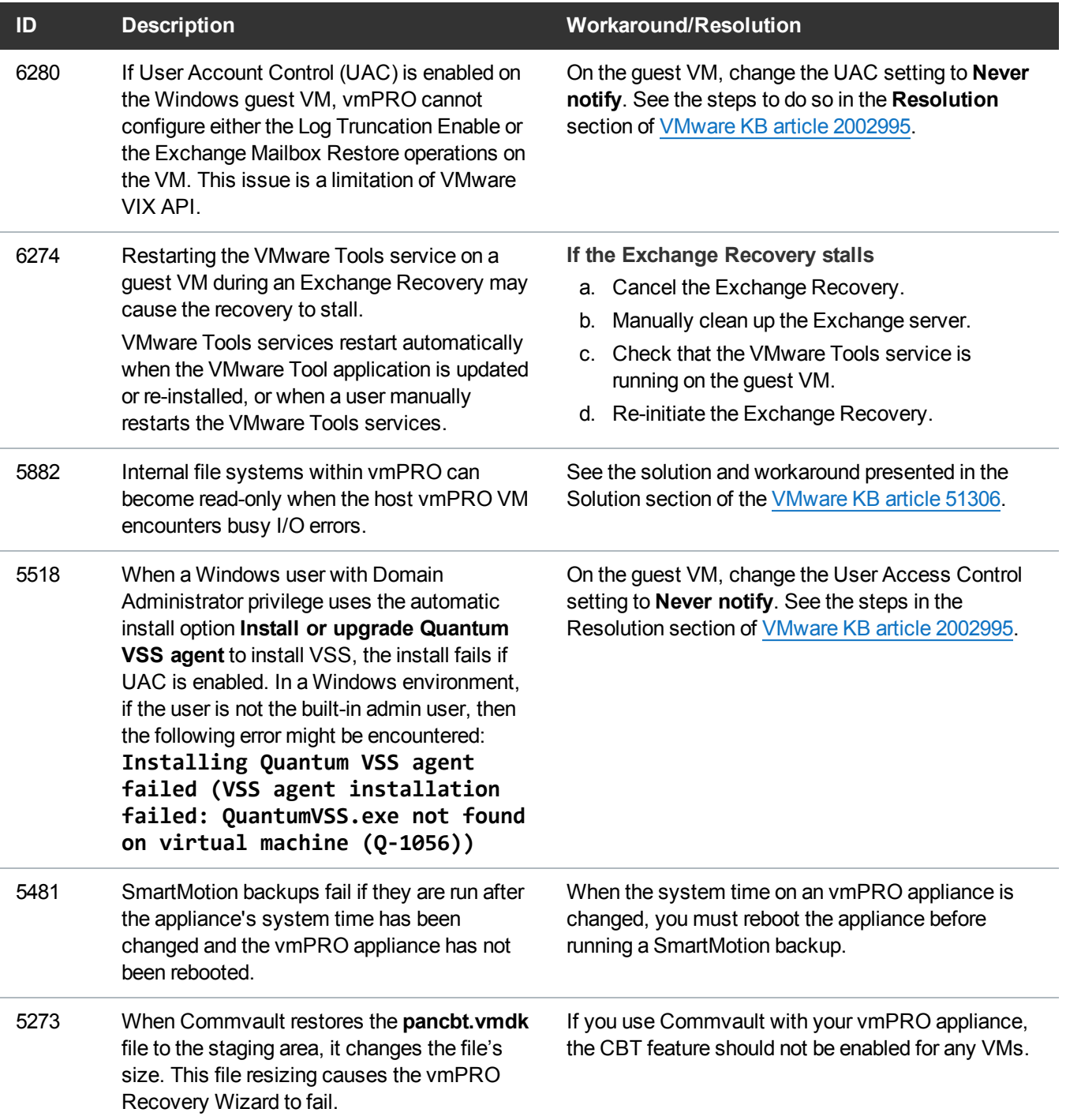

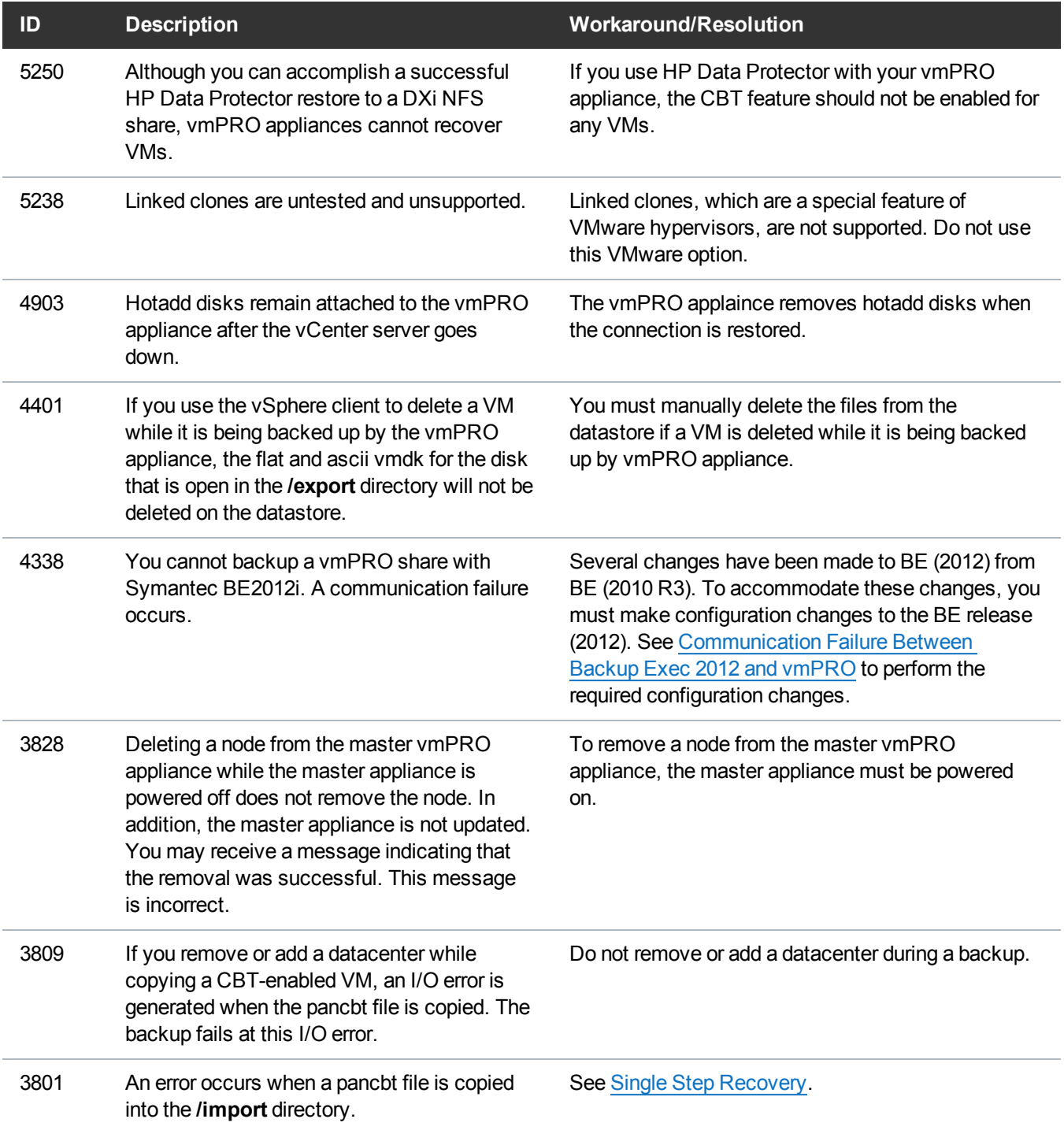

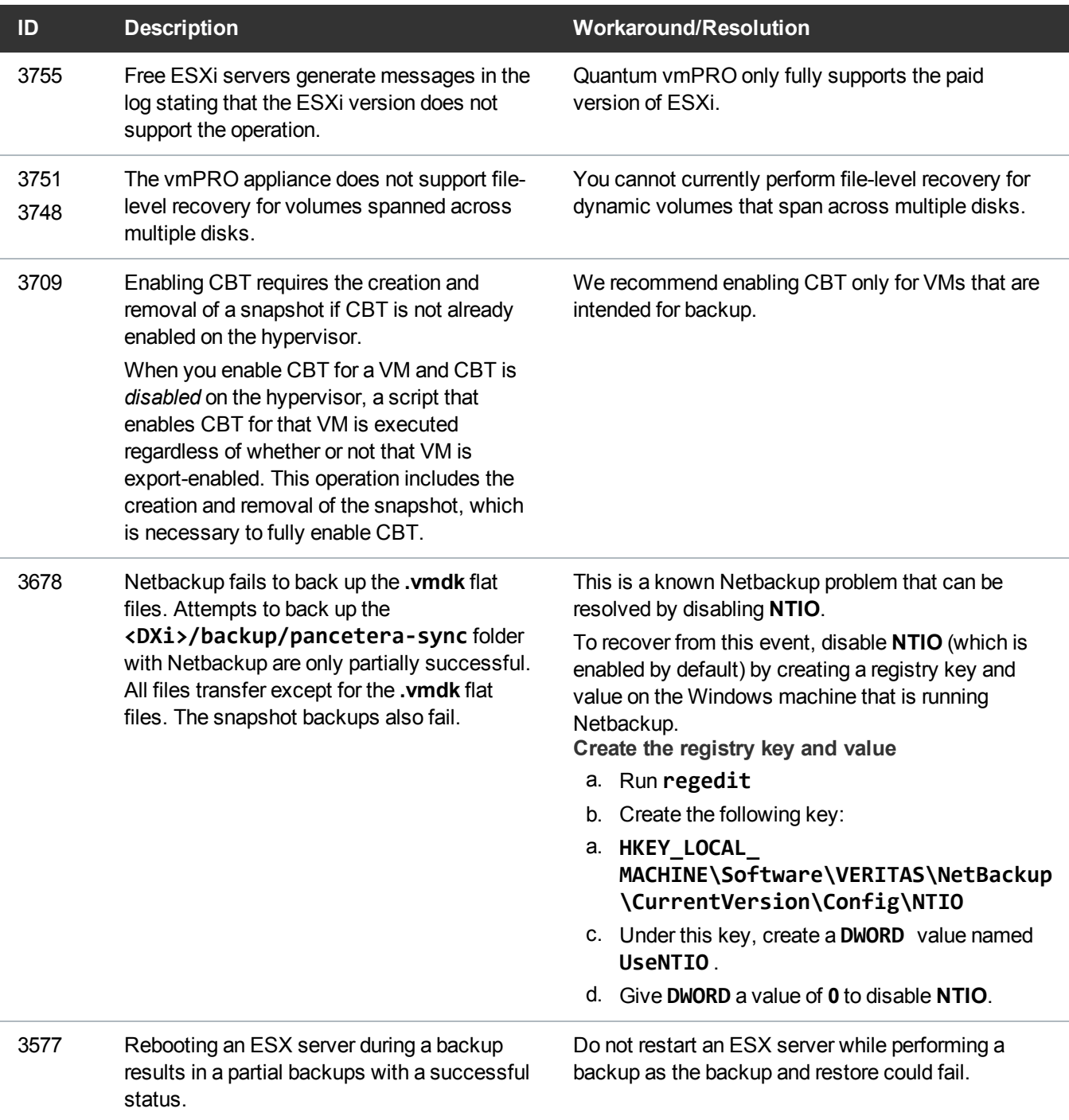

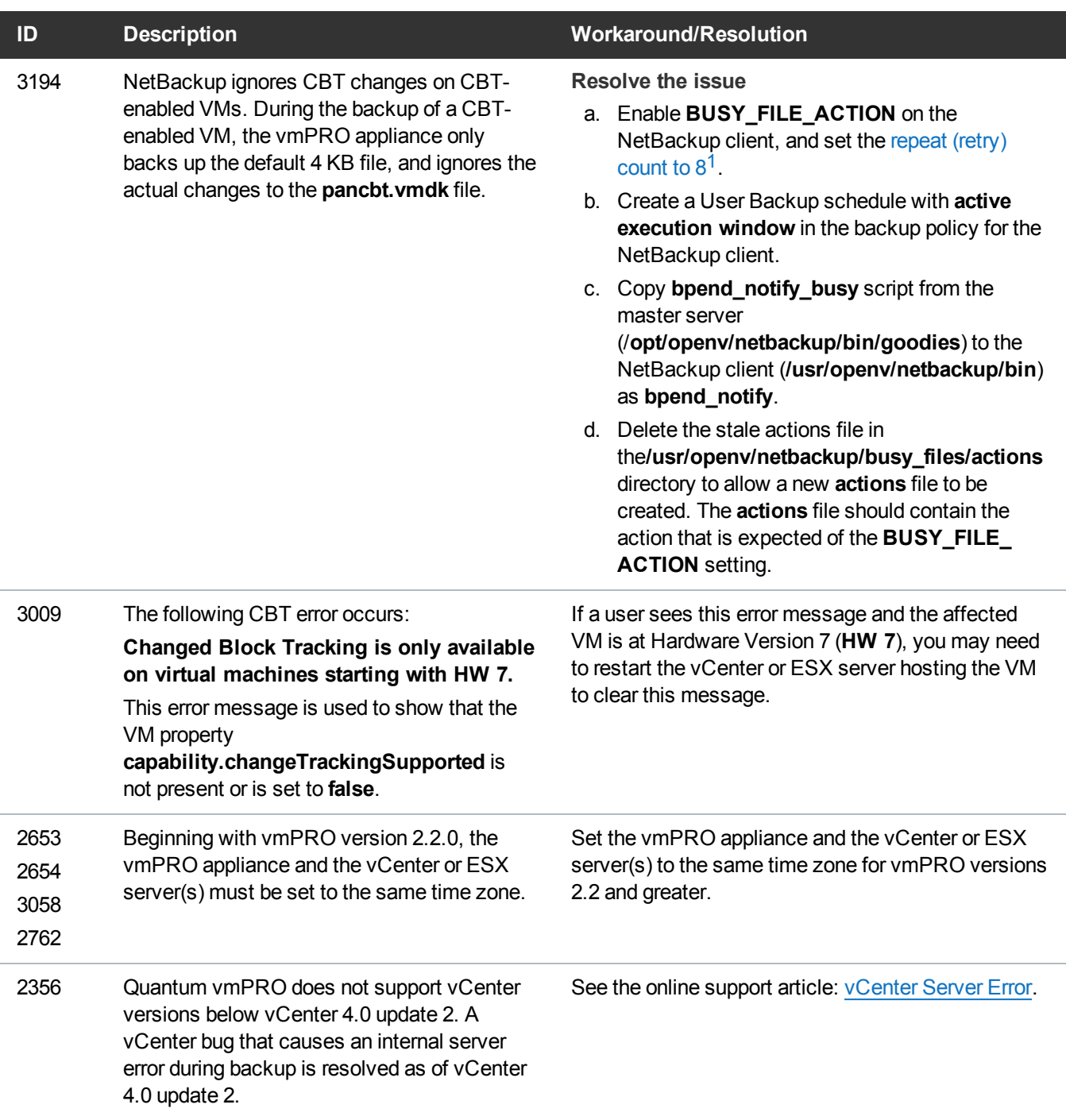

<sup>1</sup>You can also set the retry count to 4 or some other number.

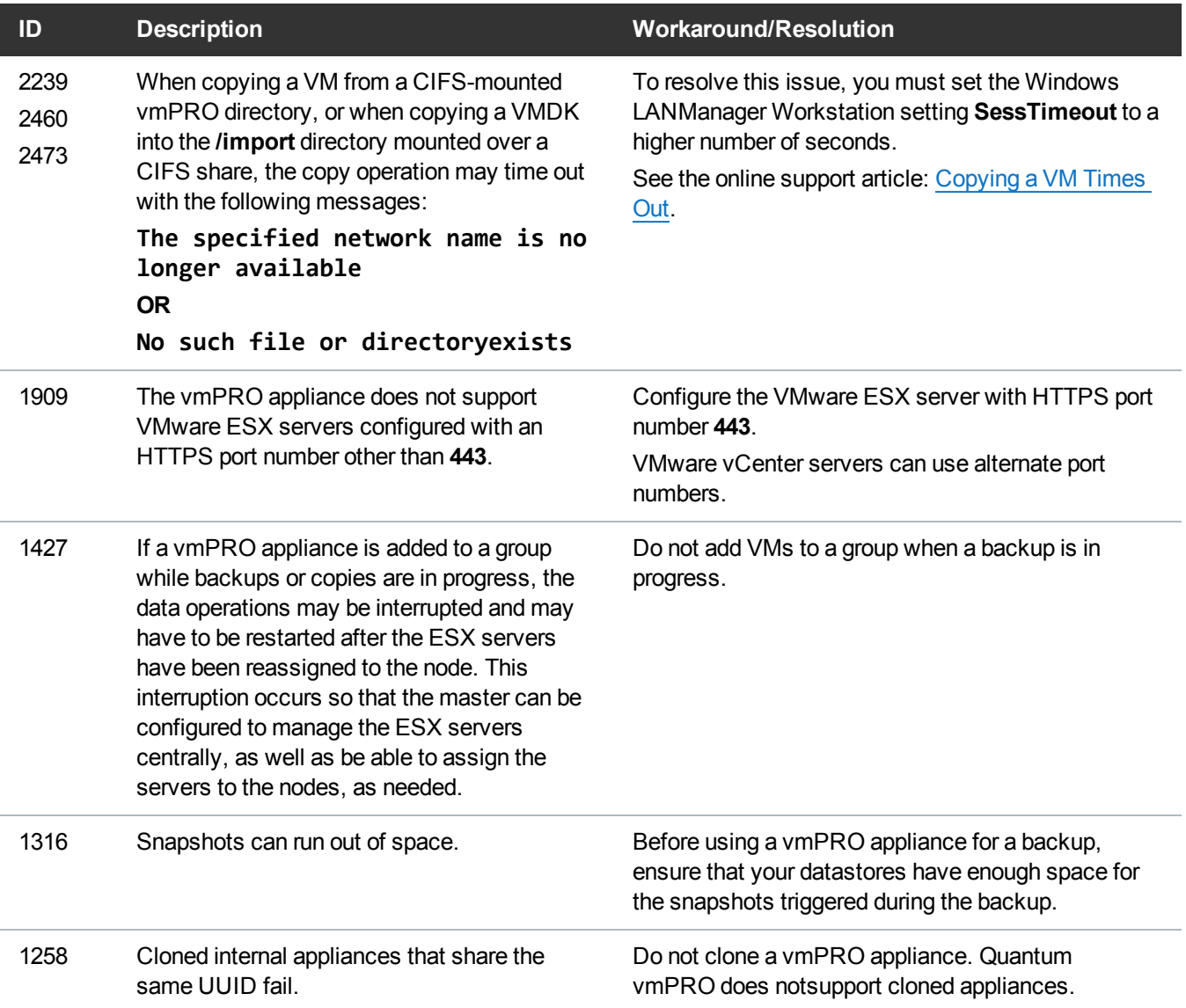

Unix/Linux file systems may contain symbolic links that are absolute paths to directories outside of the mounted volume directory structure. These absolute symbolic links are not backed up properly when accessing the file-level view over CIFS shares. Attempts to access these absolute symbolic links through the file-level view exported by the vmPRO appliance (over CIFS shares) result in a **permission denied** error.

If a backup program, such as TSM, does a file-level backup of a Linux file system, the absolute path type symbolic links are not backed up, nor are they restored on recovery.

This issue applies only to Unix/Linux file systems.

We recommend a maximum of 4 streams per SmartMotion policy per vmPRO appliance.

#### **ID Description Workaround/Resolution**